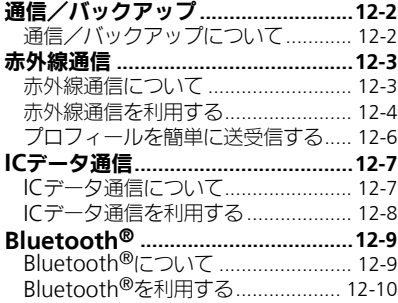

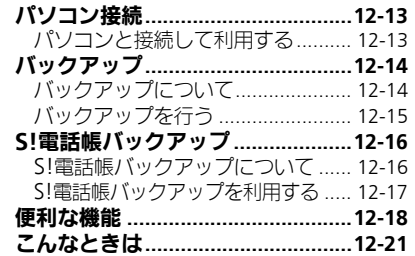

# 12 通信/バックアップ

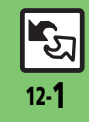

<span id="page-1-0"></span>通信/バックアップ

<span id="page-1-1"></span>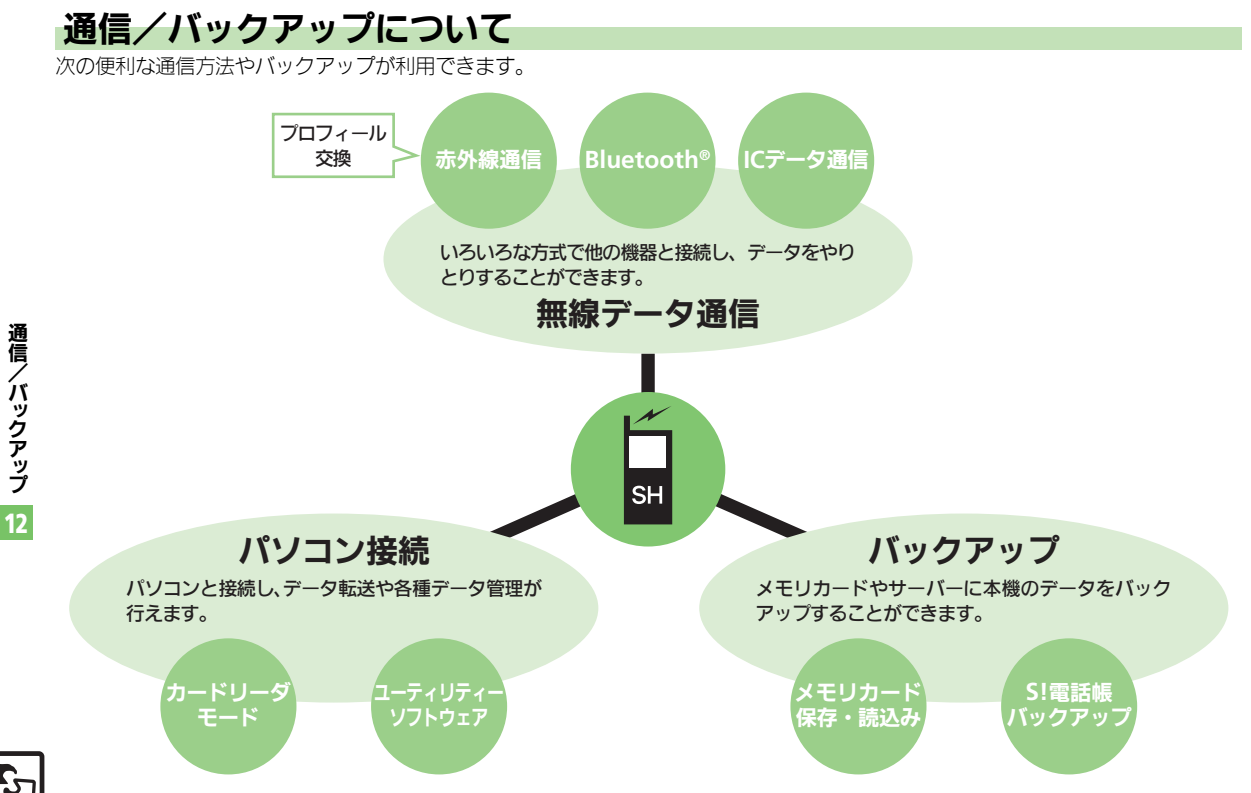

## <span id="page-2-1"></span>赤外線通信について

赤外線通信を利用すれば、赤外線通信対応 機器との間で、データを無線でやりとりす ることができます。

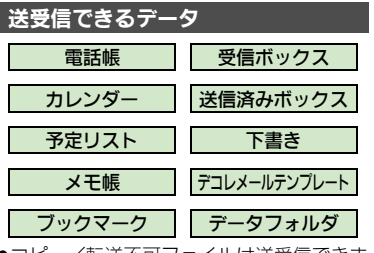

- ●コピー/転送不可ファイルは送受信できま せん。
- ●データの内容によっては、送受信できない ことがあります。また、一部の設定が反映 されなかったり、正しく登録できないこと があります。

詳しくは、章末の「こんなときは」を参照 してください。

赤外線通信をご利用になる前に

#### <span id="page-2-2"></span>赤外線通信利用時のご注意

受信側、送信側の機器を近づけ、双方の赤 外線ポートがまっすぐに向き合うようにし ます。

●ソフトウェア更新中は接続要求を受け付け られません。

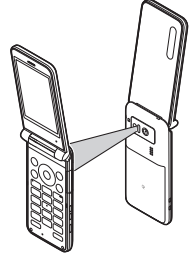

<span id="page-2-0"></span>データの送受信方法

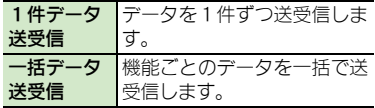

- ●データの種類によっては、利用できない方 法もあります。
- ●メモリカード内のデータは、1件送受信だけ 行えます。

#### 認証コードについて

●一括データ送受信時に、正しい通信相手 かどうかをお互いに確認するための暗証 番号です。送信側/受信側で同じ数字(4 ケタ) を入力します。(特に決まった数字 はなく、その通信限りのものです。)

- ●間に物を置かないでください。
- ●送受信が終わるまでは、赤外線ポートを向 き合わせたまま動かさないでください。
- ●赤外線通信を行うときは、赤外線ポートに 目を向けないでください。目に影響を与え ることがあります。
- ●本機の赤外線通信は、IrMCバージョン1.1に 準拠しています。ただし、相手機器がIrMC バージョン1.1に準拠していても、機能に よっては、正しく送受信できないことがあ ります。

#### 赤外線通信

## <span id="page-3-0"></span>赤外線通信を利用する

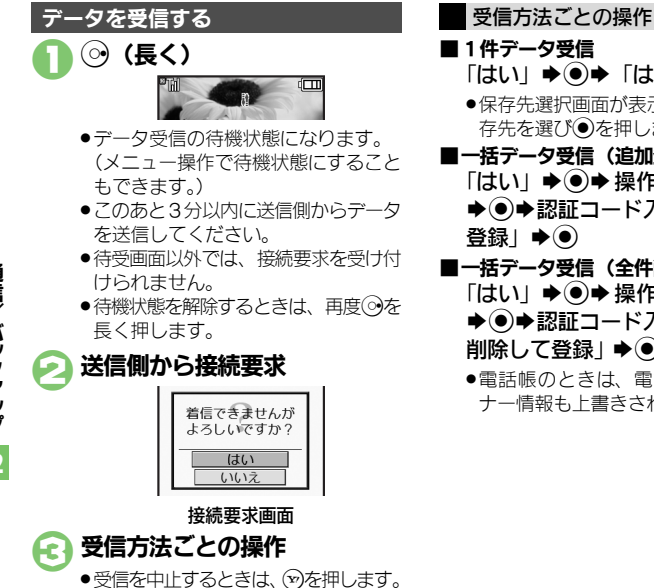

- $\lceil$ はい」 $\bigstar$ ()  $\bigstar$   $\bigstar$   $\bigstar$   $\bigstar$ ●保存先選択画面が表示されたときは、保 存先を選び●を押します。 ■一括データ受信(追加登録) 「はい」→ ●●●●●●●●●●●●●●●●● ⇒◉⇒認証コード入力⇒◉⇒「追加 登録Ⅰ➡◉
- ■一括データ受信(全件削除して登録) 「はい」→ ●●●●●●●●●●●●●●●●● → ●→ 認証コード入力→ ●→ 「全件 削除して登録Ⅰ◆◉▶「はいⅠ◆◉
	- ●電話帳のときは、電話番号以外のオー ナー情報も上書きされます。

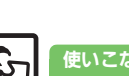

使いこなしチェック **!**

<sup>物</sup>便利 [●メニュー操作で赤外線受信の待機状態にしたい](#page-17-1)(LCMP[P.12-18](#page-17-1))

通信/バックアップ 12

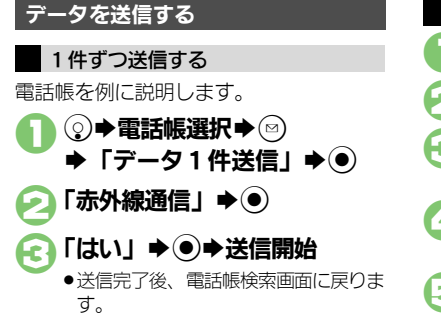

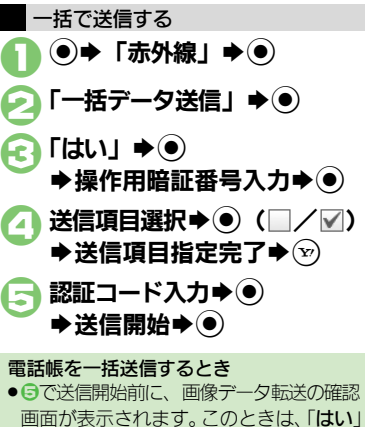

または「いいえ」を選び、 うを押します。

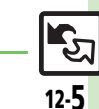

使いこなしチェック **!**

#### 赤外線通信

## <span id="page-5-0"></span>プロフィールを簡単に送受信する

赤外線通信を利用して、名前や電話番号、 メールアドレスなどを簡単にやりとりでき ます。

●あらかじめ「赤外線通信利用時のご注意」 (A[P.12-3](#page-2-2))をお読みになったうえで、ご 利用ください。

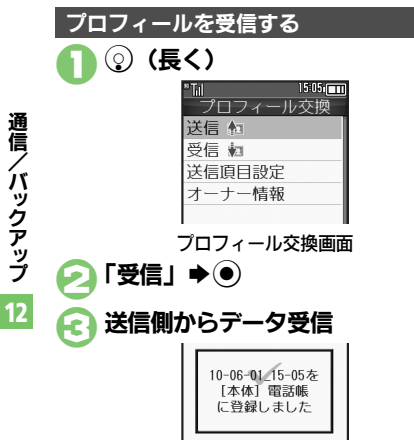

<span id="page-5-1"></span>●受信データは、電話帳に登録されます。

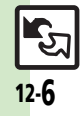

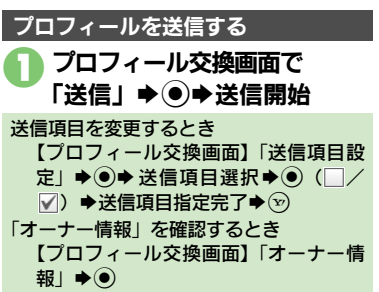

## ICデータ通信

## <span id="page-6-1"></span>**IC**データ通信について

ICデータ通信を利用すれば、ICデータ通 信対応携帯電話との間で、データを無線で やりとりすることができます。

- ●送受信できるデータは、赤外線通信と同様 です。
- ●ICカードロック中は、利用できません。
- ●オプション品のイヤホンマイクやUSBケーブ ル、ACアダプタを装着しているときは、利 用できません。

**IC**データ通信をご利用になる前に

#### ICデータ通信利用時のご注意

受信側、送信側の携帯電話ののマークを 重ね合わせます。

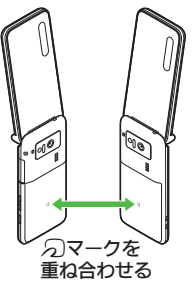

●送受信が終わるまでは、57マークを重ね合わ せたまま動かさないでください。

#### <span id="page-6-0"></span>データの送受信方法

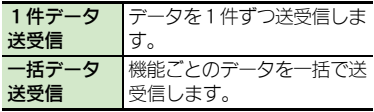

- ●データの種類によっては、利用できない方 法もあります。
- ●メモリカード内のデータは、1件送受信だけ 行えます。

#### 認証コードについて

●一括データ送受信時に、正しい通信相手 かどうかをお互いに確認するための暗証 番号です。送信側/受信側で同じ数字(4 ケタ) を入力します。(特に決まった数字 はなく、その通信限りのものです。)

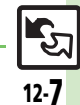

使いこなしチェック **!**

#### **IC**データ通信

<span id="page-7-0"></span>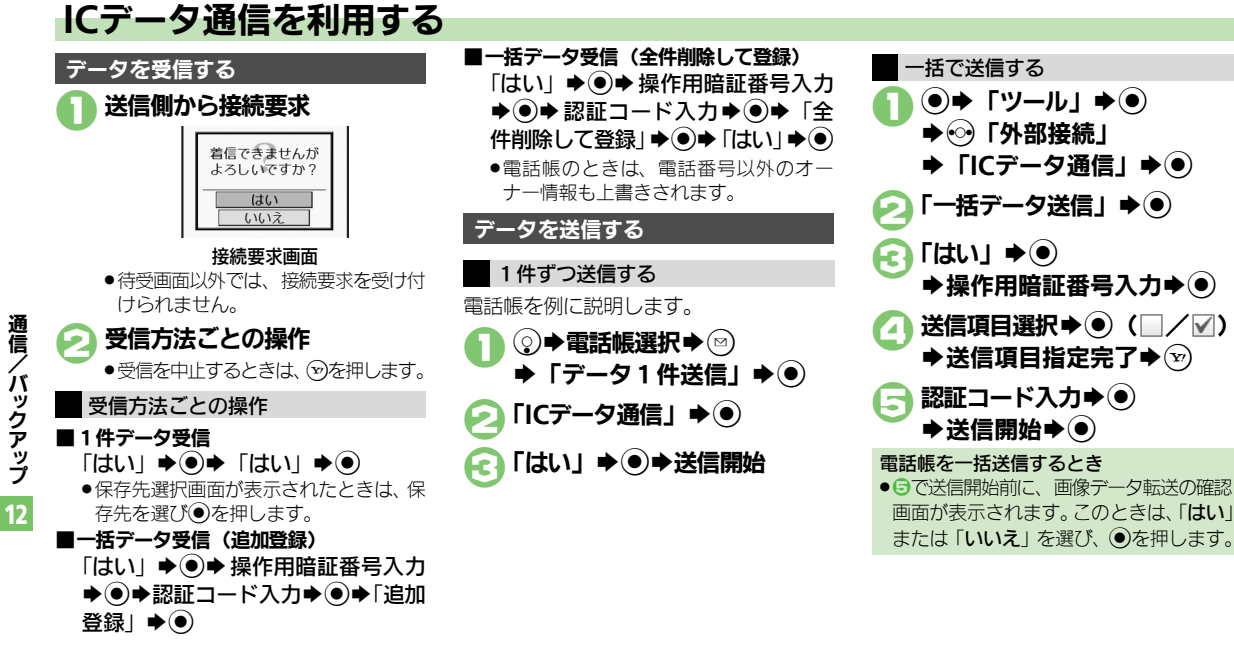

12-8

使いこなしチェック **!**

<span id="page-8-0"></span>▼

▼

▼

<span id="page-8-1"></span>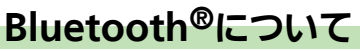

Bluetooth®対応の腕時計やハンズフリー 機器などと接続したり、Bluetooth®機器 との間で、データの送受信ができます。

- ●送受信できるデータは、赤外線通信と同様 です。
- ●同時に最大2つの機器と接続できます。(機 器の種類によっては、同時に接続できない こともあります。)
- ●本機は、すべてのBluetooth®機器とのワイ ヤレス接続を保証するものではありません。
- ■相手側の機器はBluetooth SIGの定める Bluetooth®標準規格に適合し、認証を取 得している必要があります。
- ■相手側の機器が Bluetooth® 標準規格に適 合していても、データを正しく送受信で きないことがあります。
- ■ワイヤレス通話やハンズフリー通話のと き、状況によっては雑音が入ることがあ ります。

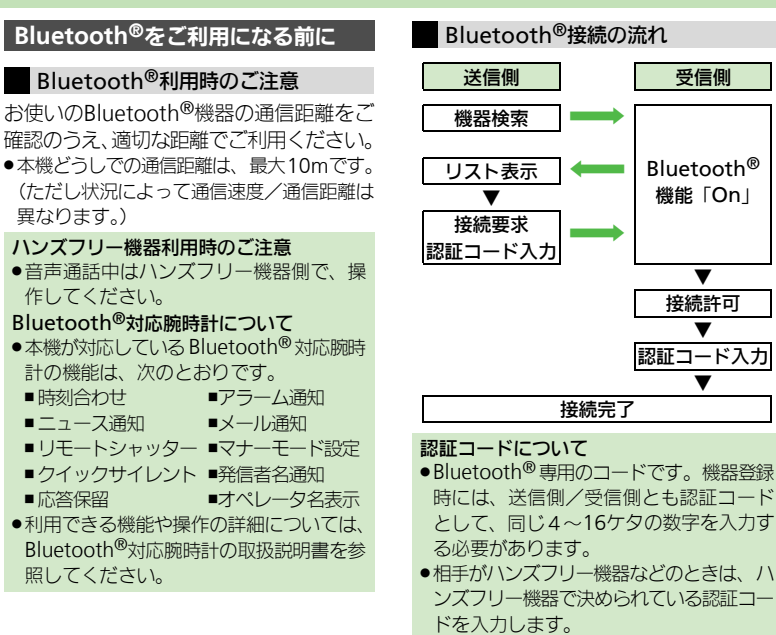

●相手機器によっては、認証コードの入力 **使いこなしチェック ! |**<br>使いこなしチェック ! |

<sup>後</sup>便利 [●本機を非公開にして検索されないようにしたい](#page-17-7)[●未使用時に自動で](#page-17-8)Bluetooth®機能をOffにしたい[●音声/音楽の出力先をワイヤレス出力対応](#page-17-9) [機にしたい](#page-17-9)[●相手機器に表示される機器名を変更したい](#page-17-10)[●本機の詳細情報を確認したい](#page-18-0) ほか (MT[P.12-18](#page-17-7)~[P.12-19](#page-18-0)) ●Bluetooth®[対応腕時計の時刻を本機に合わせたい](#page-18-1)●Bluetooth®[対応腕時計で通知する項目を設定したい\(](#page-18-2)『CA[P.12-19](#page-18-3))

通信/ バックアップ 12

 $\mathbb{E}$ 

## <span id="page-9-0"></span>**Bluetooth®**を利用する

## ⑹ (長く)

- Rluetooth®が利用可能になります。
- ●待受画面以外では、接続要求を受け付 けられません。(登録したハンズフリー 機器などは、待受画面以外でも接続で きます。)
- ●Bluetooth®の利用を終了するときは、 再度cを長く押します。

**Bluetooth®**を利用可能にする **Bluetooth®**機器と接続する  $\mathbf{\Omega} \mathbf{0}$ ●検索が始まり、Bluetooth®対応機器 機器を検索して登録する のリストが表示されます。 ●あらかじめ登録する機器のBluetooth®を利 .検索を中止するときは、Aを押します。 用可能にしておいてください。 機器選択➡ ● (•)→「ツール」→ (•) 確認画面が表示されたときは、「はい」  $\bigcirc$   $\bigcirc$   $\bigcap$   $\bigcirc$   $\bigcirc$ を選び、%を押します。  $\blacktriangleright$  **FBluetooth** $\blacktriangleright$   $\blacklozenge$ 送信側/受信側で同じ認証コー ®Till 1591590000 ドを入力→●→登録完了 **Rluetonth** 0n/0ff設定 ●受信側は送信側が入力したあと30秒以 デバイス登録 内に、同じ認証コードを入力してくだ 登録済みデバイス さい。 -括データ送信 ●登録した機器は、次回接続時から認証 腕時計連携設定 コードの入力が不要になります。 Bluetooth画面 相手機器がBluetooth®標準規格Ver. 2.1 「デバイス登録」→ ● に対応しているとき 日で「はい」→ ●→ 登録完了 Bluetoothデバイス な咎録(ペアリング) ■相手機器がキーボードのときは、画面の 待機状態にしてく 指示に従って操作してください。 さい。操作方法はBI uetoothデバイスの 取扱説明書をご確認 1次回も表示する ●次回から確認画面を表示しないとき は、このあと図を押し、3へ進みます。

#### 使いこなしチェック **!**

<sup>9</sup>便利 ●メニュー操作でBluetooth®[を利用可能にしたい](#page-18-4)[●登録済み機器を編集したい](#page-18-5)[●接続中のハンズフリー機器などとの接続を切断したい](#page-18-6)[●ハンズフ](#page-18-7) [リー/オーディオ両方対応の機器を個別に接続したい](#page-18-7)[●優先的に接続する機器を設定したい](#page-18-8)(L<
<br>■

通信/ バックアップ 12

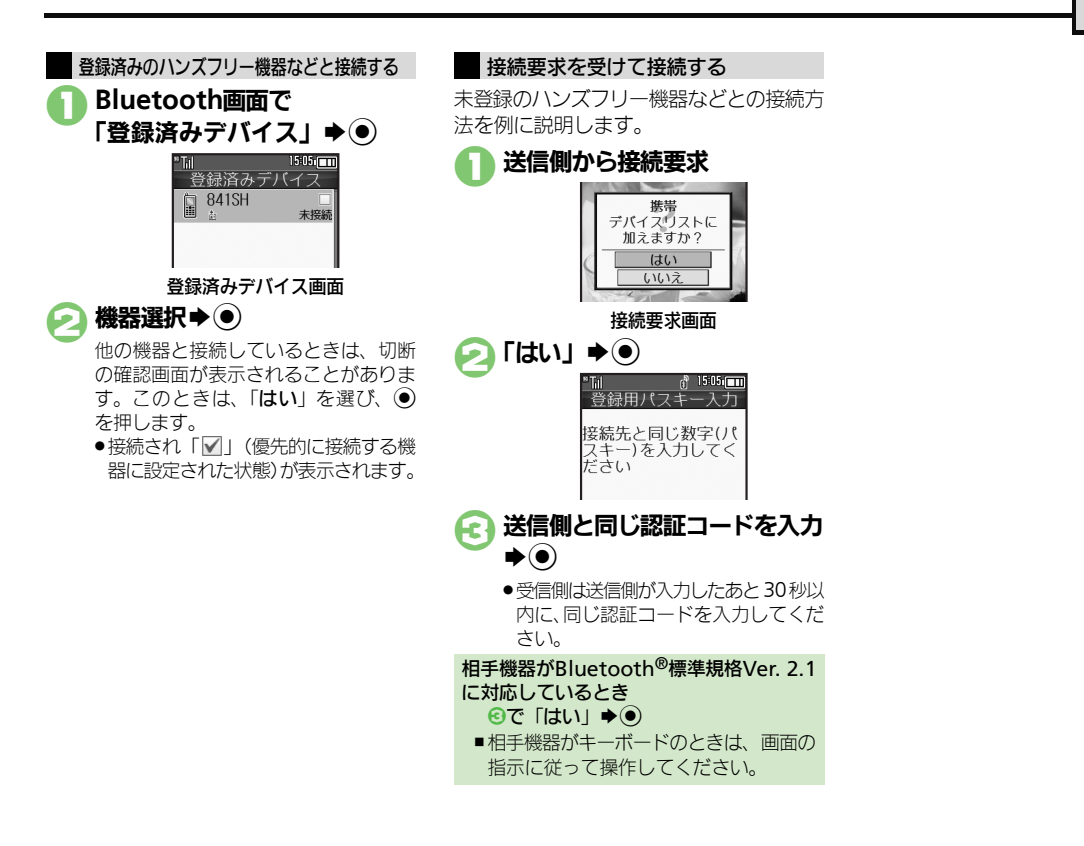

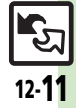

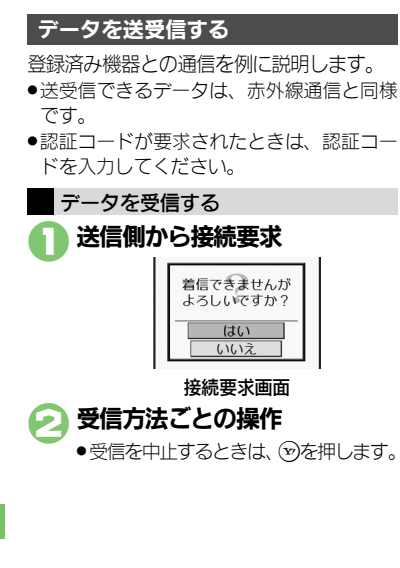

使いこなしチェック **!**

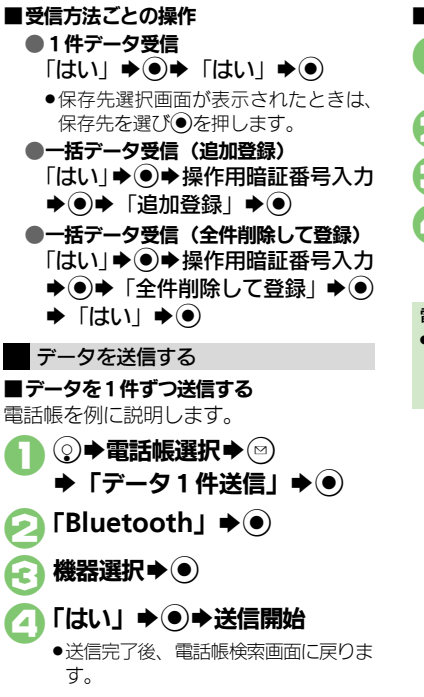

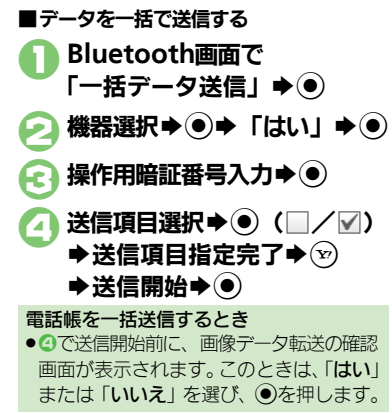

<sup>9</sup>使利 [●オーナー情報を送信したい](#page-18-9)[●電話帳以外のデータを送信したい\(](#page-18-10)LCMP[P.12-19](#page-18-9))

## <span id="page-12-1"></span>パソコンと接続して利用する

#### 本機内のメモリカードを操作する

本機とパソコンをUSBケーブルで接続し て、本機に取り付けられたメモリカード内 のデータを操作します。

.USBケーブルはオプション品です。

#### 1**USB**ケーブルで 本機をパソコンと接続

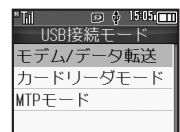

- 「カードリーダモード」◆◉
	- ●パソコンからメモリカード内のデータ が操作できるようになります。

5 → 「はい」→●→接続終了 ●このあと、USBケーブルを抜きます。

- 1の画面が表示されないとき
- ●次の操作を行います。
	- (●)→「ツール」→ ●→ ⑤ 「外部接続」 → 「USB接続モード」→ ●→ 2以降
- ■パソコンでの操作が必要なこともありま す。パソコンの指示に従って操作してく ださい。

#### <span id="page-12-0"></span>ユーティリティーソフトウェアを利用する

パソコンと接続して利用するときに便利な ユーティリティーソフトウェアを、下記 URLからダウンロードできます。 (USBドライバ含む)

#### .ユーティリティーソフトウェア

[http://k-tai.sharp.co.jp/download/](http://k-tai.sharp.co.jp/download/tools/utility/) [tools/utility/](http://k-tai.sharp.co.jp/download/tools/utility/)

#### モバイルデータ通信のパケット通信料につ いてのご注意

●本機とパソコン、PDAをUSBケーブルや Bluetooth® 通信で接続して、インター ネットを利用するときは、短時間で大量 のパケット通信が行われることが多く、 通信料が高額になる可能性があります。

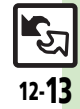

## <span id="page-13-0"></span>バックアップ

## <span id="page-13-1"></span>バックアップについて

本機のデータをメモリカードにバックアッ プ(一括保存)できます。

#### バックアップできる項目

次の項目ごと、またはすべての項目をまと めてバックアップすることができます。 ●※印の項目は、簡単な操作でまとめてバッ クアップできます。(おすすめ項目) 電話帳※ 送信済みボックス※ カレンダー※ | 下書き※ 予定リスト※ ■ デコレメールテンプレート ブックマーク※ コンテンツ・キー メモ帳※ ┃┃ データフォルダ メールグループ ユーザー辞書 受信ボックス※

バックアップ利用時のご注意

- ●雷池残量が少ないときは、利用できません。
- ●データの内容によっては、バックアップで きないことがあります。また、一部の設定 が反映されなかったり、正しく保存/読み 込みできないことがあります。 詳しくは、章末の「こんなときは」を参照

#### 全項目保存時のご注意

してください。

●「保存(全項目)」は、空のメモリカード で行ってください。また、「保存(全項 目)」を行ったメモリカードにデータを追 加しないでください。読み込めなくなる ことがあります。

#### コンテンツ・キーについて

●メモリカード内のコンテンツ・キー (バッ クアップファイル)は、バックアップの たびに上書きされます。前回のコンテン ツ・キーを残したいときは、あらかじめ メモリカードからコンテンツ・キーのバッ クアップファイルを読み込んだあと、バッ クアップの操作を行ってください。

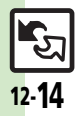

通信/

バックアップ

12

## <span id="page-14-0"></span>バックアップを行う

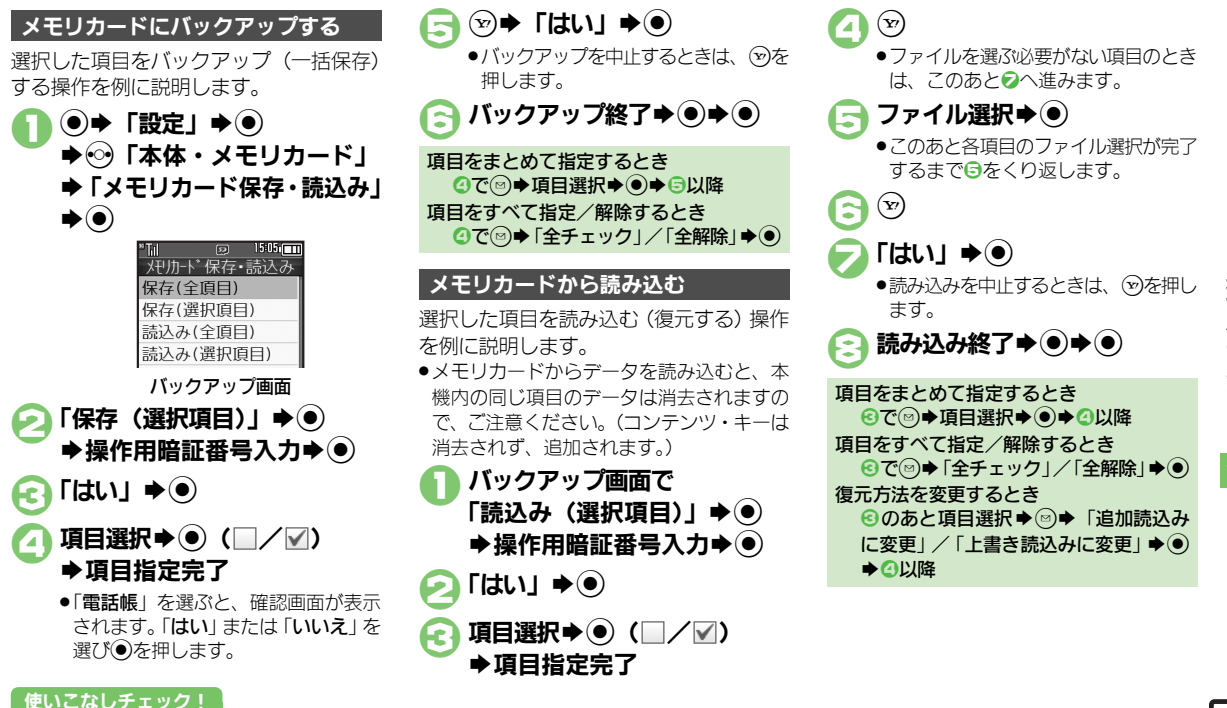

※便利 [●すべての項目をバックアップしたい](#page-19-0)[●バックアップデータを暗号化したい](#page-19-1)[●すべての項目を読み込みたい](#page-19-2)[●バックアップファイルを削除したい](#page-19-3) (A[P.12-20](#page-19-3))

通 信 / バックアップ 12

12-15

لي<br>الم

## <span id="page-15-0"></span>S!電話帳バックアップ

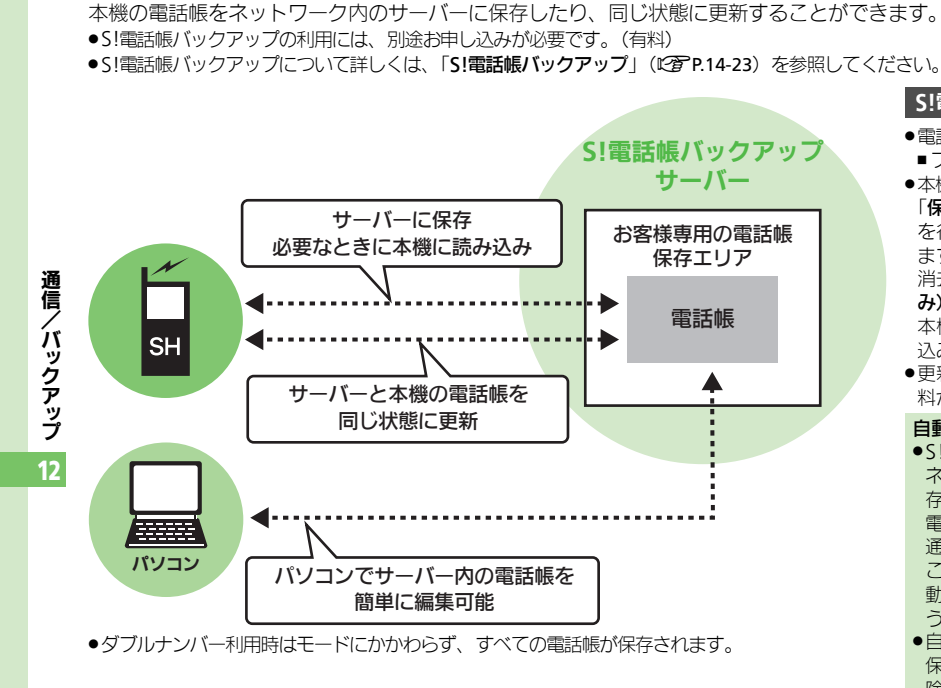

<span id="page-15-1"></span>**S!**電話帳バックアップについて

## est<mark>e</mark>いこなしチェック ! |

12-16

<sup>物</sup>便利[●自動保存設定を解除したい\(](#page-19-4)L②P[P.12-20](#page-19-4))

#### **S!**電話帳バックアップ利用時のご注意

- ●電話帳の次の項目は、保存されません。
- ■フォト/着信音/バイブ/ライト
- ●本機の電話帳をすべて消去したあと「通常」 「保存(変更分のみ)」、「保存(全件上書き)」 を行うと、サーバー上の電話帳が消去され ます。また、サーバー上の電話帳をすべて 消去したあと「通常」、「読込み(変更分の み)」、「読込み(全件上書き)」を行うと、 本機の電話帳が消去されます。保存や読み 込みのタイミング、方向にご注意ください。 ●更新や保存/読み込みには、パケット通信
- 料が発生します。

#### 自動保存について

●S!電話帳バックアップのお申し込み後に ネットワーク自動調整を行うと、自動保 存が設定(On)されます。[周期設定: 電話帳編集後(10分後)、保存モード設定: 通常]

この状態で電話帳を追加/編集すると、自 動的にサーバー内の電話帳を更新するよ うになりますので、ご注意ください。

●自動的に更新させたくないときは、自動 保存設定を解除してください。ただし、解 除後にネットワーク自動調整を行うと、再

## <span id="page-16-0"></span>**S!**電話帳バックアップを利用する

#### 本機とサーバー内の電話帳を最新にする

●本機/サーバー内の電話帳を比較し、最新 の状態で同じ内容に更新します。(「通常」)

 $\textcircled{\textbullet}}$  +  $\textcircled{\textbullet}}$   $\textcircled{\textbullet}}$  +  $\textcircled{\textbullet}}$ **⇒「S!雷話帳バックアップ」**  $\blacktriangleright$   $\odot$ 

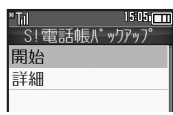

S!電話帳バックアップ画面

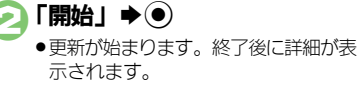

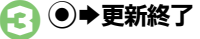

更新を中止するとき 更新中に $\odot$ )  $\blacktriangleright$  「はい」→ (●) その他の方法で保存/読み込みを行う

「通常」のほかにも、下記の方法で保存/ 読み込みを行えます。

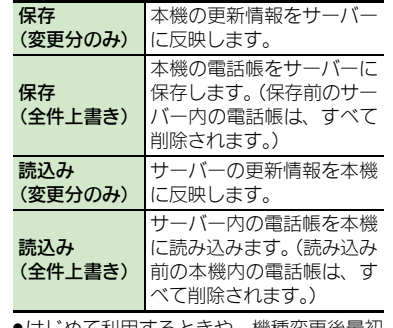

●はじめて利用するときや、機種変更後最初 に利用するときは、設定にかかわらず「通 常」となります。

1**S!**電話帳バックアップ画面で 「詳細」→ ◉

「保存・読込み」★◉

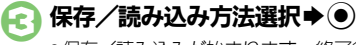

●保存/読み込みが始まります。終了後 に詳細が表示されます。

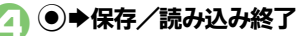

保存/読み込みを中止するとき 保存/読み込み中に∞→「はい」→◎

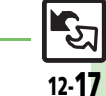

使いこなしチェック **!**

#### <span id="page-17-0"></span>赤外線通信

<span id="page-17-4"></span><span id="page-17-3"></span><span id="page-17-2"></span><span id="page-17-1"></span>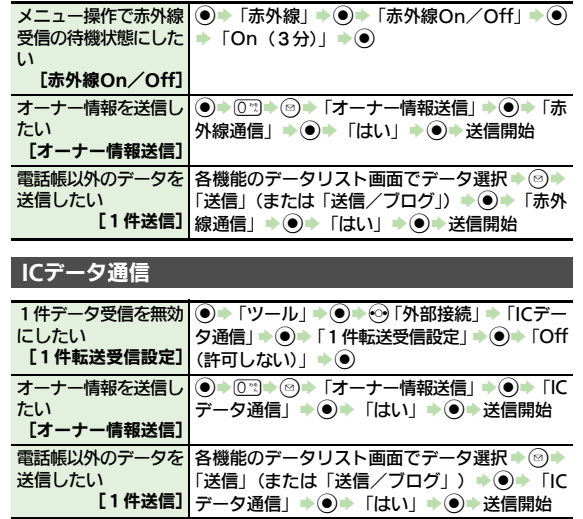

### **Bluetooth®**

### ■**Bluetooth®**全般

<span id="page-17-10"></span><span id="page-17-9"></span><span id="page-17-8"></span><span id="page-17-7"></span>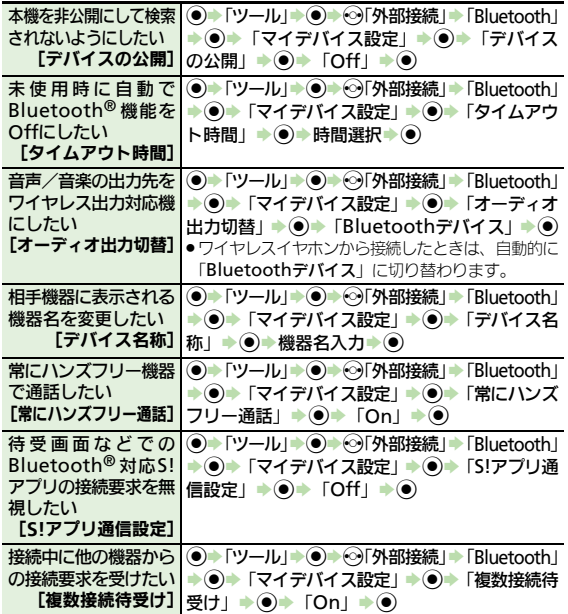

<span id="page-17-6"></span><span id="page-17-5"></span>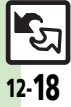

<span id="page-18-4"></span><span id="page-18-0"></span>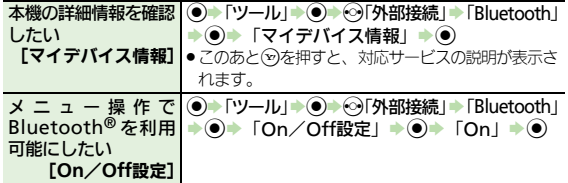

#### <span id="page-18-3"></span>■**Bluetooth®**対応腕時計

<span id="page-18-2"></span><span id="page-18-1"></span>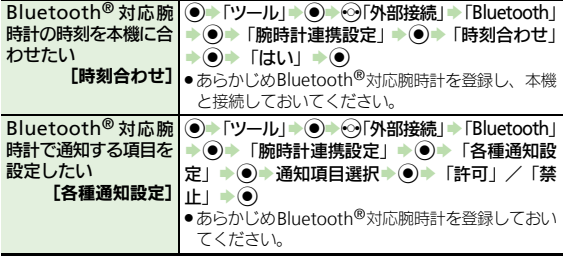

#### ■登録済み機器

<span id="page-18-5"></span>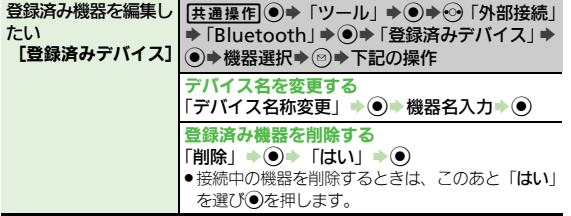

<span id="page-18-8"></span><span id="page-18-7"></span><span id="page-18-6"></span>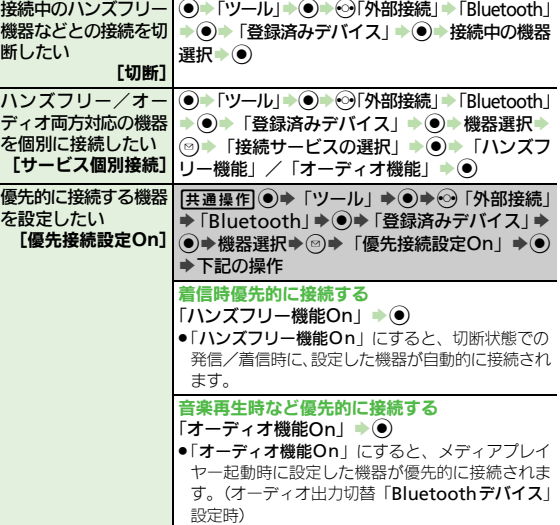

#### ■データ送信

<span id="page-18-10"></span><span id="page-18-9"></span>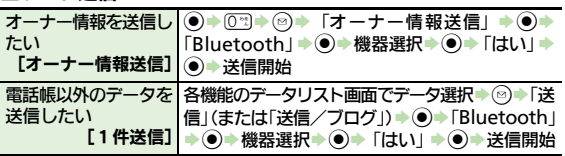

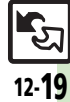

#### 便利な機能

<span id="page-19-5"></span><span id="page-19-4"></span><span id="page-19-0"></span>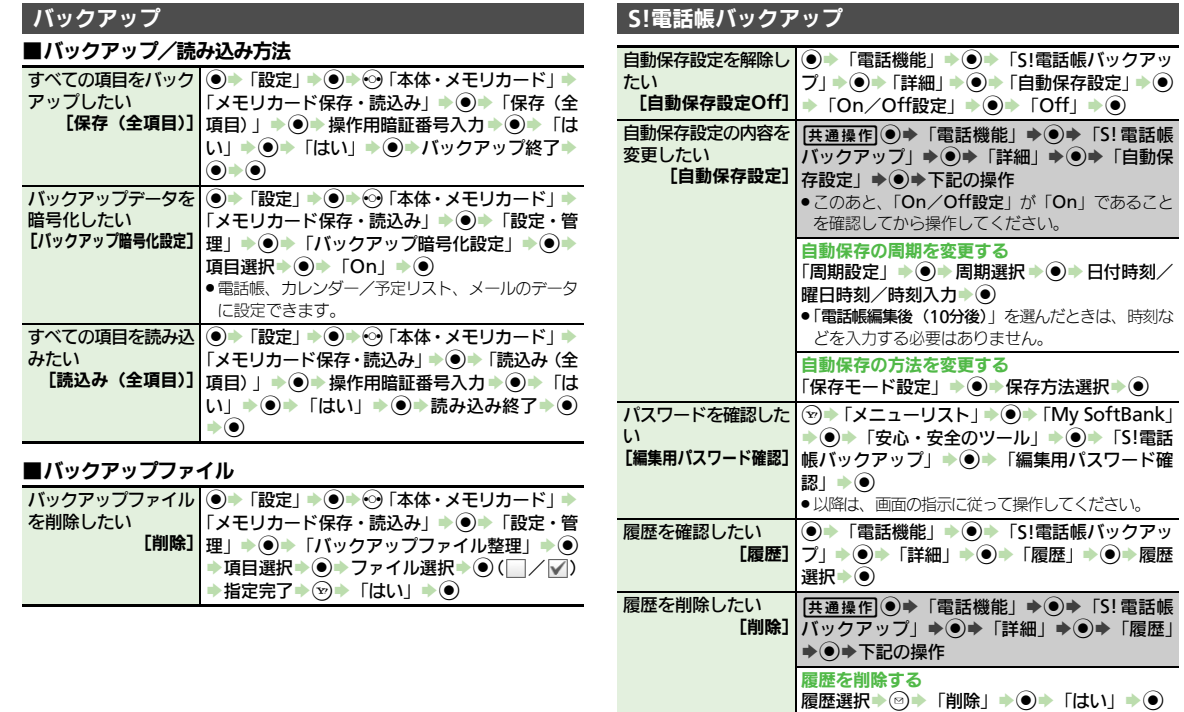

<span id="page-19-8"></span><span id="page-19-7"></span><span id="page-19-6"></span>履歴をすべて削除する<br>◎♪「全削除」→ ● Fはい」→ ●

<span id="page-19-2"></span><span id="page-19-1"></span>通信/バックアップ

<span id="page-19-3"></span>12

## <span id="page-20-0"></span>こんなときは

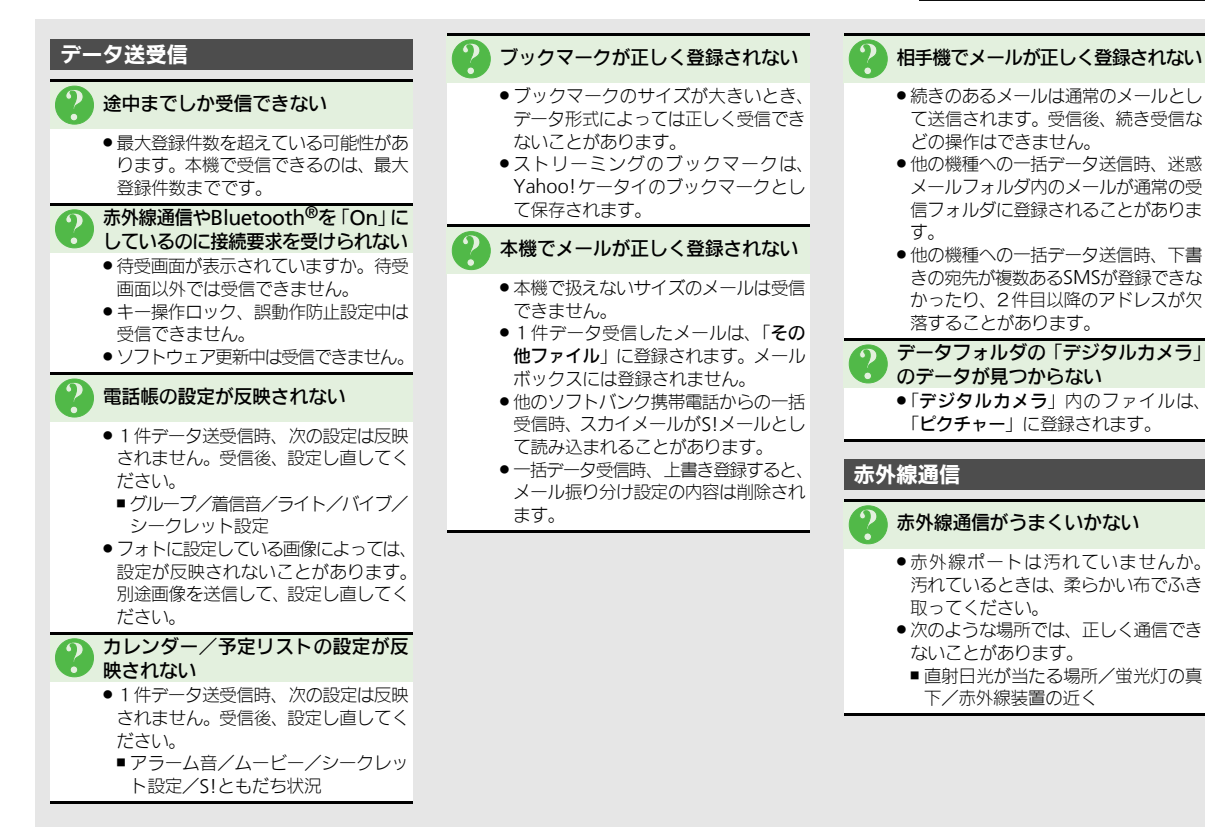

通 信 /バックアップ 12

#### こんなときは

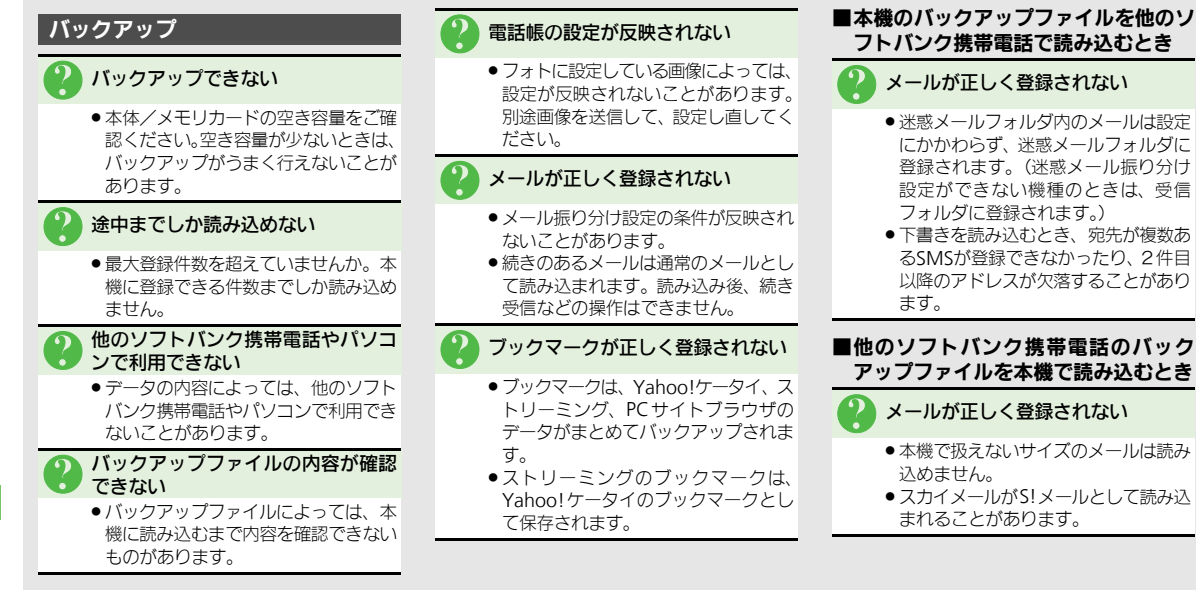

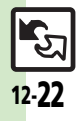